Mời các em học sinh và quý thầy cô tham khảo ngay hướng dẫn **giải sách bài tập Tin học lớp 9 Bài 13: Phần mềm ghi âm và xử lí âm thanh Audacity** đầy đủ và rõ ràng dưới đây.

# **Bài 1 (trang 95 SBT Tin học 9 Bài 13):**

Tệp dự án âm thanh (\*.aup) của Audacity có thể chứa bao nhiêu rãnh âm thanh?

(A) 1.

(B) 3

(C) 10.

(D) Không hạn chế.

# **Đáp án: D**

# **Bài 2 (trang 95 SBT Tin học 9 Bài 13):**

Tìm hiểu giao diện và điền số vào ô tương ứng trong các câu dưới đây:

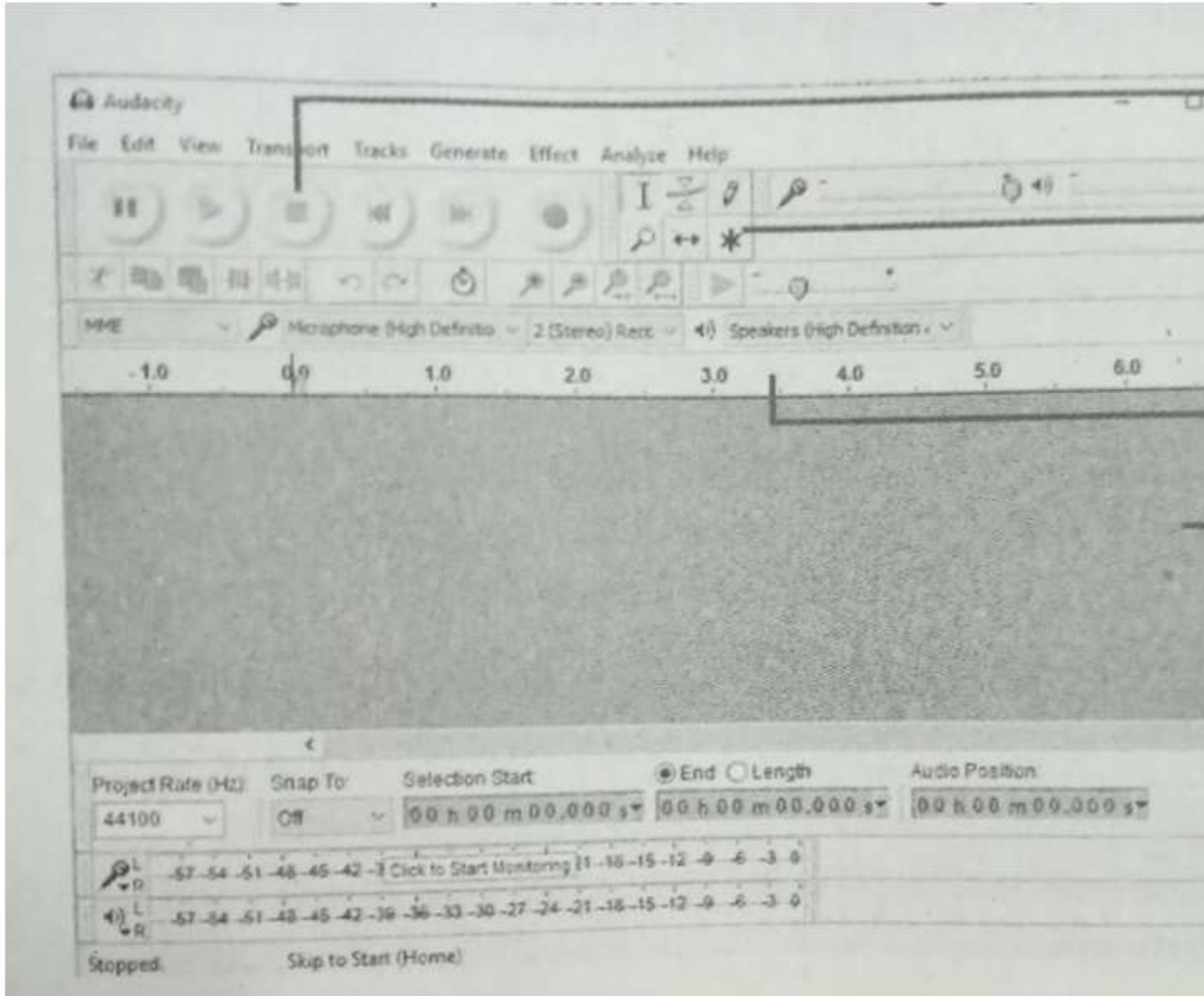

[ ] Vùng làm việc chính

**TAILIEU.COM** 

[ ] Thanh công cụ thu âm.

- [] Thanh thời gian (Timeline)
- [ ] Hộp công cụ tinh chỉnh âm thanh.

#### **Lời giải:**

Từ trên xuống dưới;  $4 - 1 - 3 - 2$ .

# **Bài 3 (trang 96 SBT Tin học 9 Bài 13):**

Khi thu âm trực tiếp bằng phần mềm Audacity, phần mềm sẽ:

(A) Tự động tạo thành một tệp wav (hoặc mp3) mới trên đĩa.

- (B) Tạo một rãnh âm thanh thay thế cho rãnh âm thanh hiện thời.
- (C) Tạo một rãnh âm thanh mới nằm ở dưới cùng của các rãnh âm thanh hiện có.
- (D) Tự động bổ sung vào cuối của rãnh âm thanh hiện thời.

Hãy chọn phương án ghép đúng.

#### **Đáp án: C**

#### **Bài 4 (trang 96 SBT Tin học 9 Bài 13):**

Dữ liệu đầu vào của một dự án âm thanh (tệp \*aup) gồm những nguồn nào?

- (A) Thu âm trực tiếp bằng phần mềm thông qua thanh công cụ thu âm.
- (B) Các tệp phim, video bên ngoài.
- (C) Các tệp âm thanh bên ngoài.
- (D) Dữ liệu âm thanh kết hợp từ các rãnh âm thanh có trong dự án.

#### **Đáp án: A, C, D**

#### **Bài 5 (trang 96 SBT Tin học 9 Bài 13):**

Một rãnh âm thanh có thể bao gồm bao nhiêu clip?

- (A) 1.
- (B) 3.
- (C) 5.

(D) Không hạn chế.

#### **Đáp án: D**

#### **Bài 6 (trang 96 SBT Tin học 9 Bài 13):**

Muốn chọn (đánh dấu) một đoạn âm thanh trong dự án thì cần thực hiện các thao tác nào sau đây?

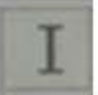

(A) Chọn công cụ , di chuyển chuột tới vị trí đầu muốn chọn, kéo thả chuột đến vị trí cuối.

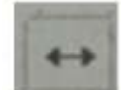

(B) Chọn công cụ , di chuyển chuột tới vị trí đầu muốn chọn, kéo thả chuột đến vị trí cuối.

# **Thư viện tài liệu học tập, tham khảo online lớn nhất**

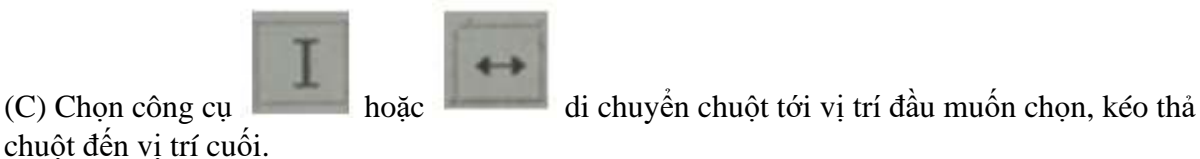

Hãy chọn câu trả lời đúng.

### **Đáp án: A**

# **Bài 7 (trang 97 SBT Tin học 9 Bài 13):**

Câu nào dưới đây mô tả đúng về khái niệm clip trong phần mềm Audacity?

(A) Mỗi rãnh âm thanh có thể bao gồm nhiều clip.

(B) Mỗi clip là một đơn vị âm thanh độc lập, clip nằm trên các rãnh âm thanh chính của phần mềm.

(C) Clip là các âm thanh được thu âm trực tiếp, độc lập trong phần mềm.

(D) Clip là các đơn vị âm thanh nhỏ nhất có thể xử lí, điều chỉnh trong phần mềm. Clip nằm trên các rãnh âm thanh chính. Mỗi rãnh sẽ bao gồm một hay nhiều clip.

#### **Đáp án: D**

# **Bài 8 (trang 97 SBT Tin học 9 Bài 13):**

Trong dự án âm thanh của hình dưới đây có bao nhiêu rãnh, bao nhiêu clip?

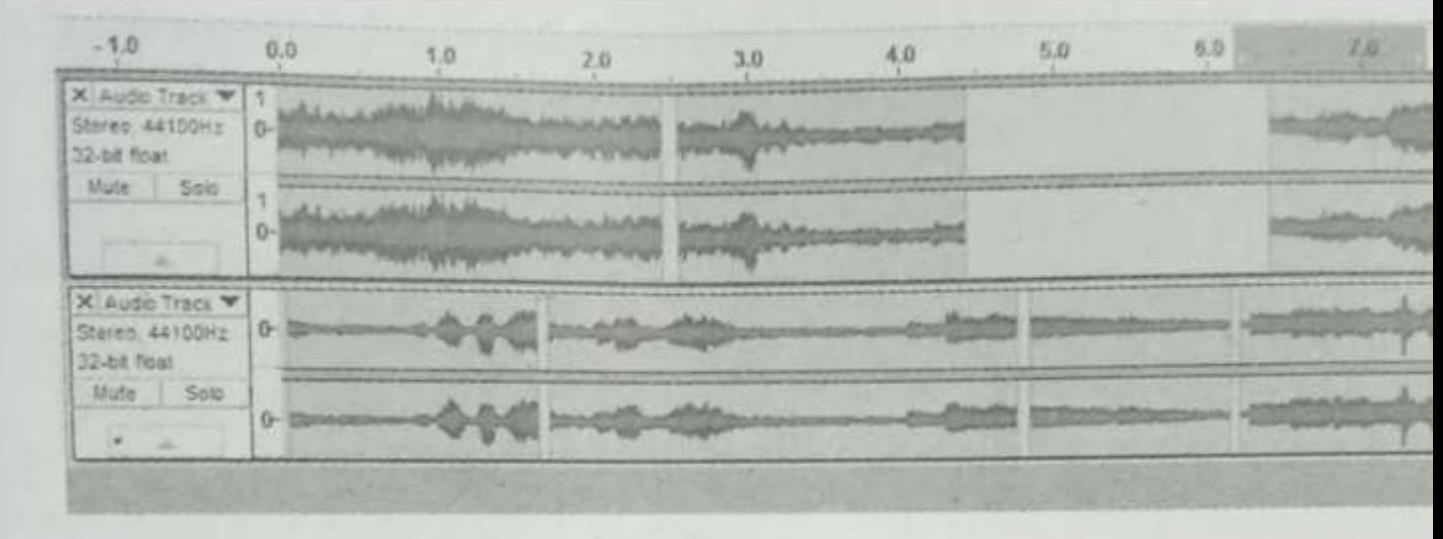

- (A) 2 rãnh, 2 clip.
- (B) 2 rãnh, 8 clip.
- (C) 4 rãnh, 8 clip.
- (D) 4 rãnh, 16 clip.

#### **Đáp án: B**

#### **Bài 9 (trang 97 SBT Tin học 9 Bài 13):**

Giả sử muốn cắt một đoạn âm thanh ra khỏi âm thanh gốc, nhưng không thay đổi thời gian của phần âm thanh còn lại (hình a và b) thì chúng ta phải thực hiện các thao tác nào?

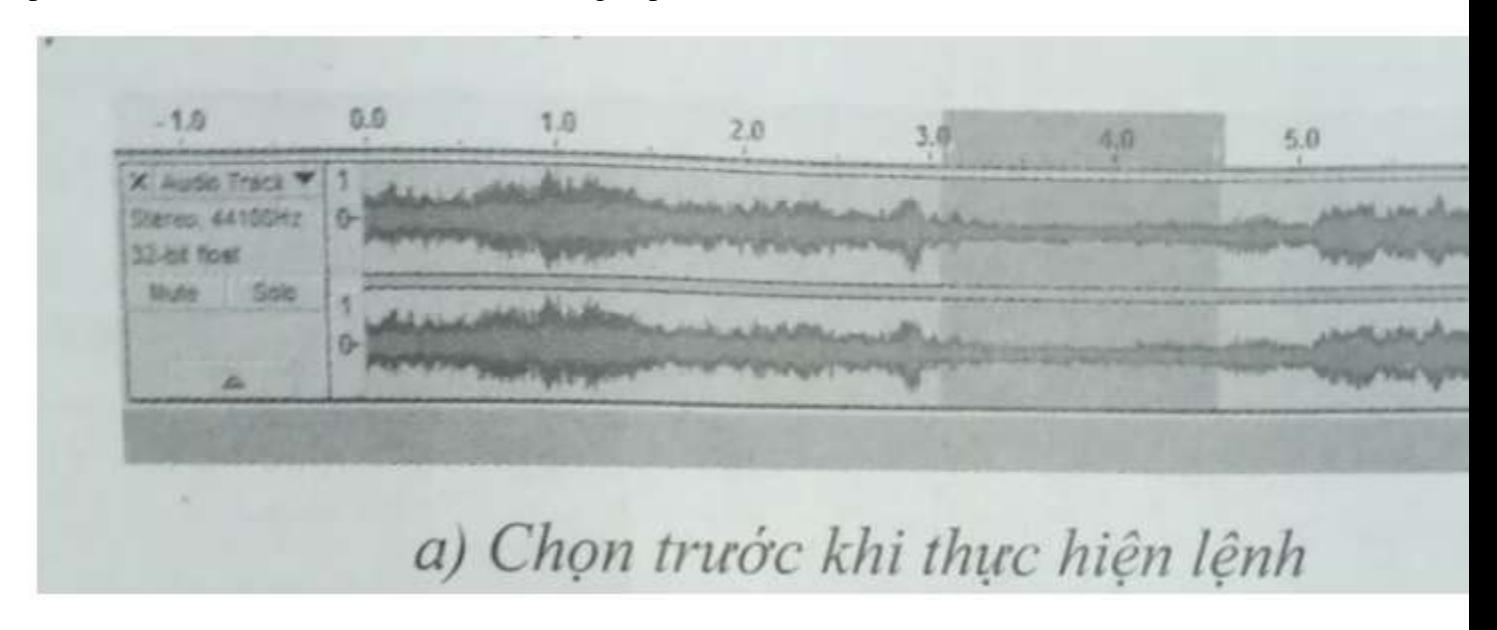

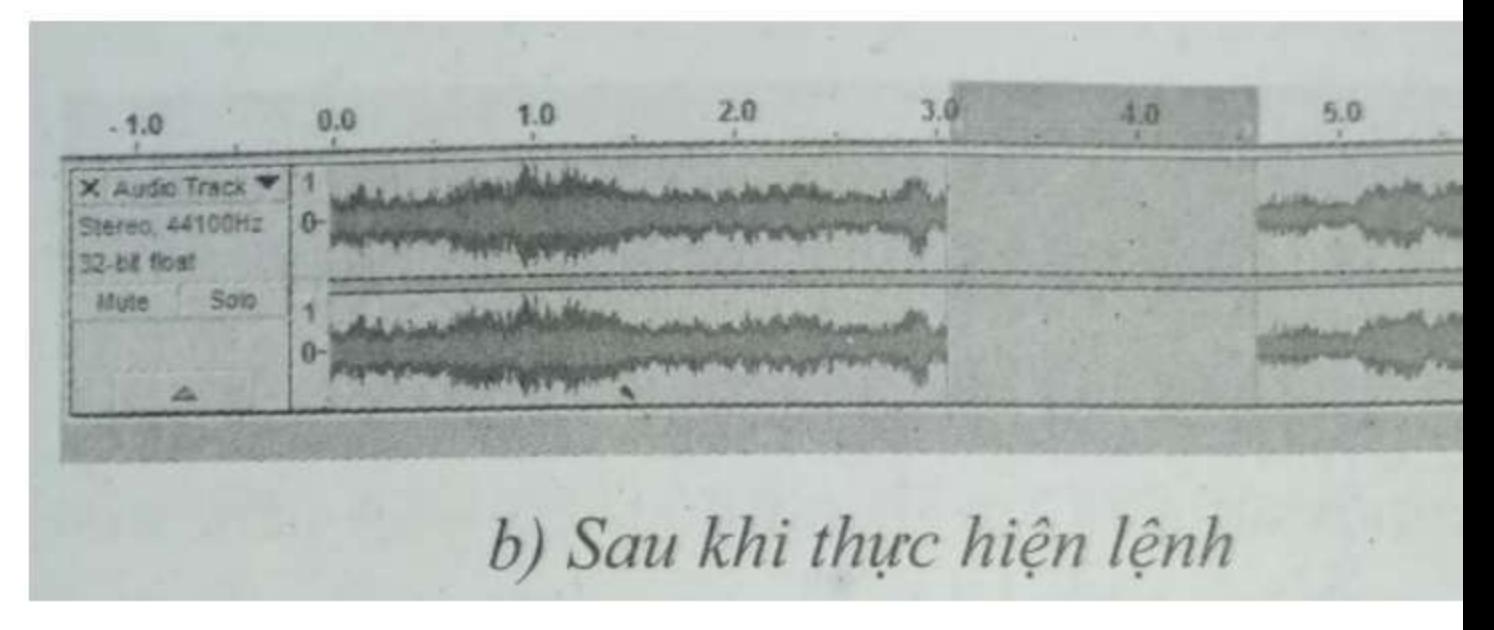

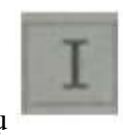

(A) Sử dụng công cụ , chọn đoạn âm thanh cần cắt (hình a), sau đó nhấn phím Delete.

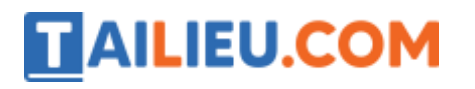

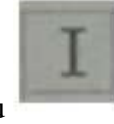

(B) Sử dụng công cụ , chọn đoạn âm thanh cần cắt (hình a), sau đó chọn lệnh Edit  $\rightarrow$  $Clip$  Boundaries  $\rightarrow$  Split.

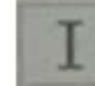

(C) Sử dụng công cụ , chọn đoạn âm thanh cần cắt (hình a), sau đó chọn lệnh Edit  $\rightarrow$ Remove Special  $\rightarrow$  Split Delete.

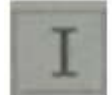

(D) Sử dụng công cụ , chọn đoạn âm thanh cần cắt (hình a), sau đó chọn lệnh Edit → Remove Special  $\rightarrow$  Trim Audio.

# **Đáp án: C**

#### **Bài 10 (trang 98 SBT Tin học 9 Bài 13):**

Muốn giảm âm lượng của một rãnh âm thanh thì làm cách nào?

(A) Sử dụng công cụ tinh chỉnh âm lượng, dùng chuột kéo thả để thu hẹp chiều cao của sóng âm thanh trên rãnh.

(B) Dùng chuột kéo thả con trượt âm lượng về bên trái trong hộp điều khiển rãnh.

(C) Nháy nút Mute tại hộp điều khiển rãnh.

(D) Nháy nút Solo tại hộp điều khiển rãnh.

Hãy chọn các phương án trả lời đúng.

#### **Đáp án: A, B**

#### **Bài 11 (trang 98 SBT Tin học 9 Bài 13):**

Muốn giảm âm lượng của một đoạn âm thanh đã được chọn (hình sau) cần thực hiện các thao tác nào?

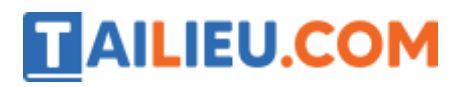

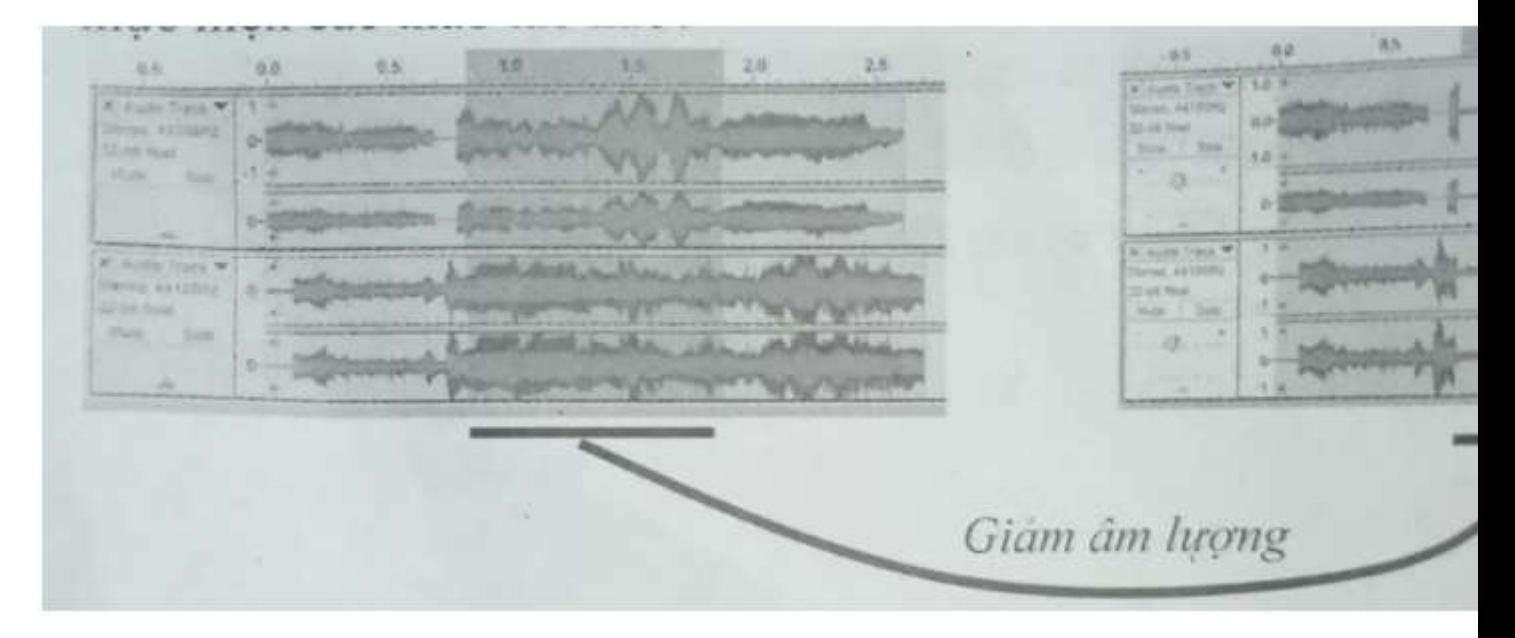

(A) Chọn đoạn âm thanh muốn điều chỉnh âm lượng và dùng chuột kéo thả con trượt âm lượng sang trái tại hộp điều khiển rãnh.

(B) Chọn đoạn âm thanh, thực hiện lệnh Effect → Amplify, sau đó kéo thả con trượt sang trái, nháy nút OK.

(C) Chọn đoạn âm thanh, sau đó nháy nút Mute tại hộp điều khiển bên trái.

(D) Chọn đoạn âm thanh, sau đó nháy nút Solo tại hộp điều khiển bên trái.

#### **Đáp án: B**

#### **Bài 12 (trang 99 SBT Tin học 9 Bài 13):**

Trên hình ảnh minh họa, đoạn âm thanh được đóng khung ở rãnh dưới cần được chuyển sang vị trí có vạch thẳng đứng ở rãnh trên.

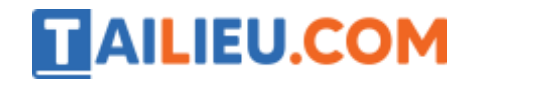

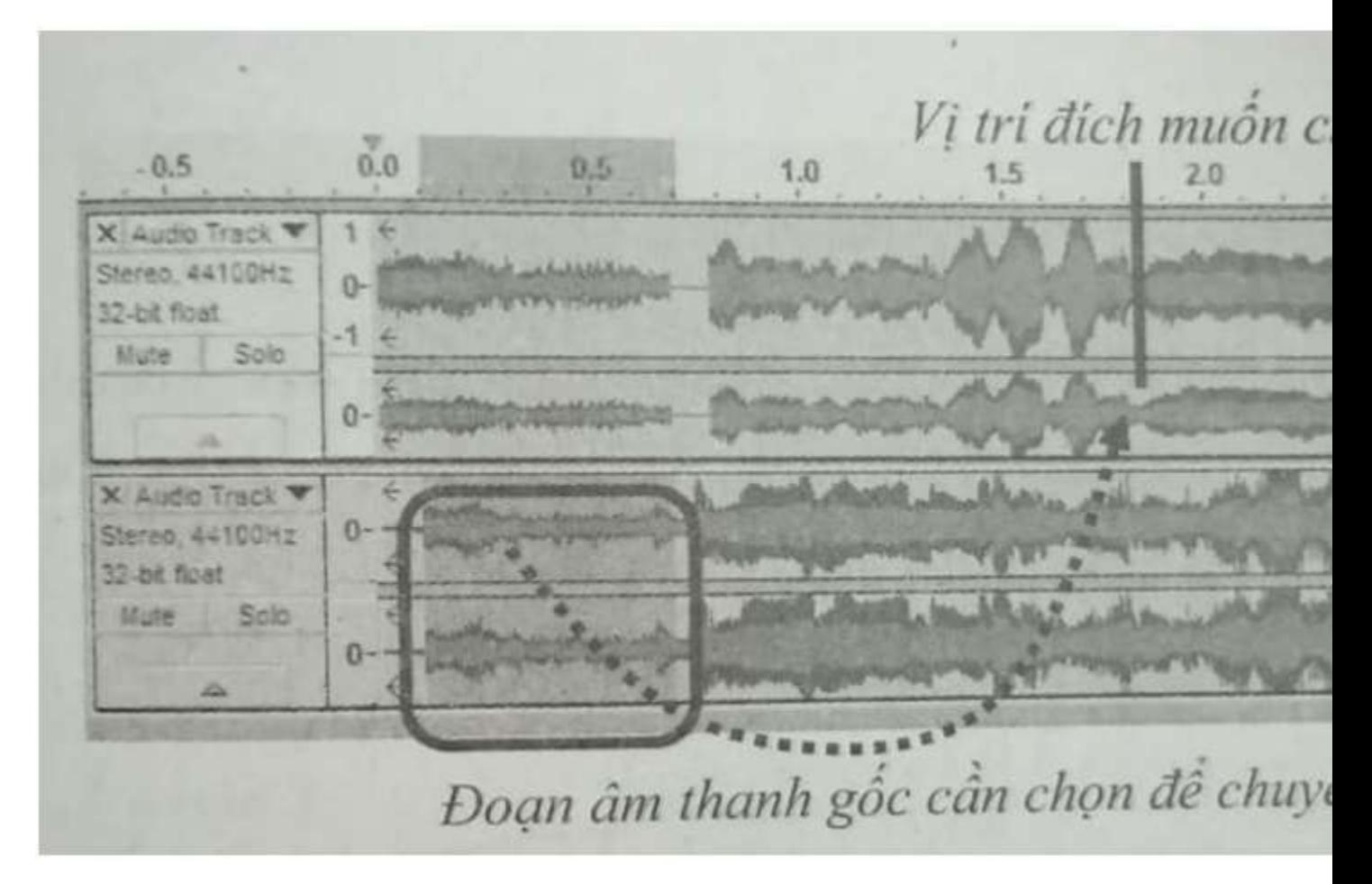

Muốn đưa một đoạn âm thanh từ một rãnh sang một vị trí chính xác trên một rãnh khác, chúng ta cần thực hiện các thao tác nào?

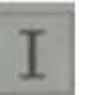

(A) Sử dụng công cụ để chọn đoạn âm thanh cần chuyển, kéo thả chuột để chuyển đoạn

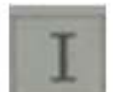

này đến vị trí đích.

(B) Sử dụng công cụ để chọn đoạn âm thanh cần chuyển, nhấn tổ hợp phím Ctrl + X (để cắt), sau đó nháy chuột lên vị trí đích (tại vị trí có vạch thẳng đứng) và nhấn tổ hợp phím Ctrl  $+$  V (đề dán).

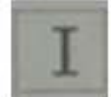

(C) Sử dụng công cụ để chọn đoạn âm thanh cần chuyển, nhấn tổ hợp phím Ctrl + I để tách đoạn này thành một clip. Nháy chuột lên vị trí đích (tại vị trí có vạch thẳng đứng), nhấn tổ

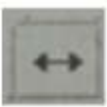

hợp phím Ctrl + I để tách clip. Sau đó sử dụng công cụ , di chuyển theo chiều ngang

để đoạn âm thanh đã chọn (như một clip) dịch chuyển sang phía dưới của vị trí muốn chuyển, ở rãnh đích cũng chuyển clip bên phải ra xa để tạo một khoảng trống. Cuối cùng kéo thả chuột để đẩy clip lên vị trí đích.

(D) Cả ba cách trên đều đúng.

**TAILIEU.COM** 

Hãy chọn các câu trả lời đúng.

#### **Đáp án: B, C**

#### **Bài 13 (trang 100 SBT Tin học 9 Bài 13):**

Muốn xuất kết quả của dự án âm thanh ra tiệp audio (wav hoặc mp3) thì cần thực hiện lệnh nào sau đây?

- $(A)$  File  $\rightarrow$  Save
- (B) File  $\rightarrow$  Save As.
- $(C)$  File  $\rightarrow$  Export Audio.
- (D) File  $\rightarrow$  Save Project

#### **Đáp án: C**

#### **Bài 14 (trang 100 SBT Tin học 9 Bài 13):**

Giả sử một dự án âm thanh có hai rãnh âm thanh như hình sau. Cần nối toàn bộ âm thanh của rãnh 2 lên cuối rãnh 1. Hãy chỉ ra các bước thực hiện đúng.

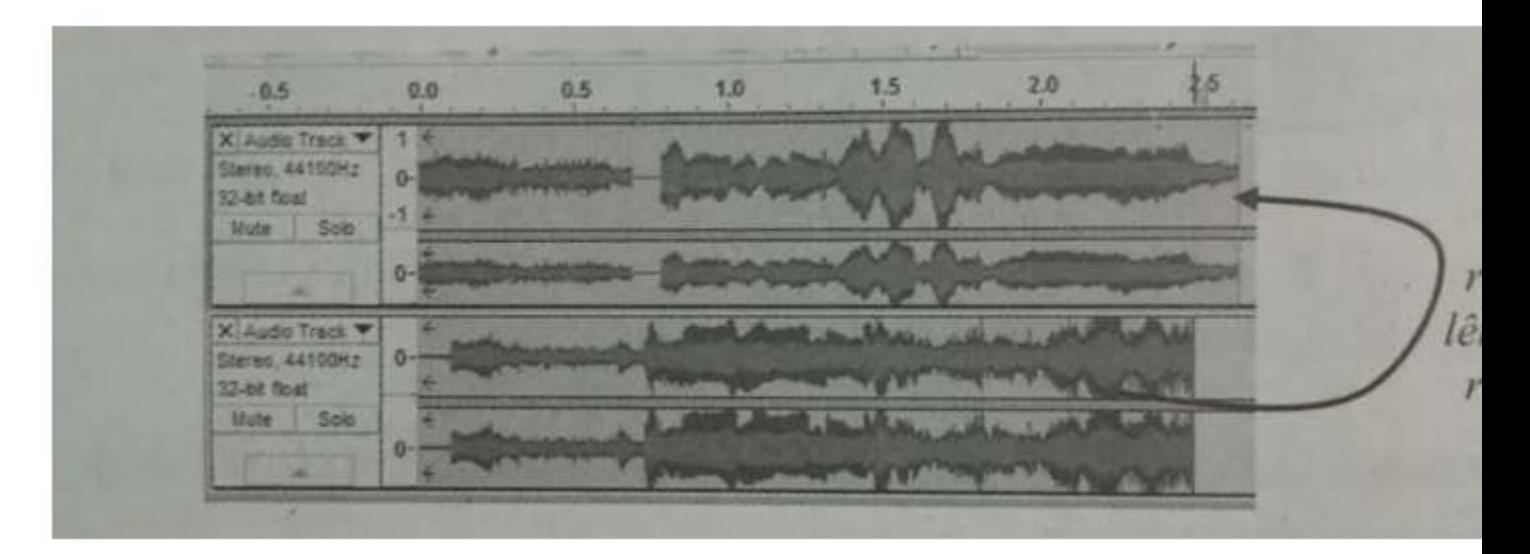

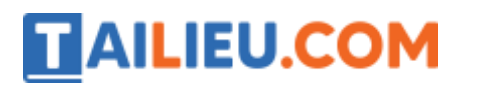

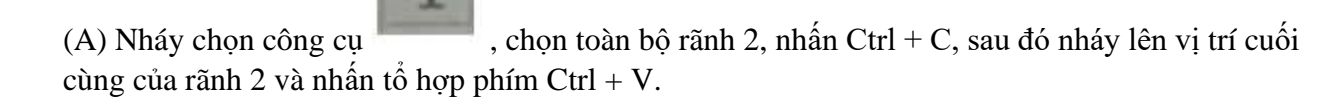

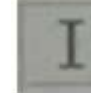

(B) Nháy chọn công cụ , chọn toàn bộ rãnh 2, dùng chuột kéo thả đoạn đã chọn lên vị trí cuối của rãnh 2.

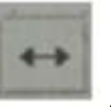

(C) Nháy chọn công cụ , chọn toàn bộ rãnh 2, dùng chuột kéo thả đoạn đã chọn lên vị trí cuối của rãnh 2.

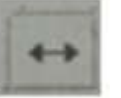

(D) Nháy chọn công cụ , kéo thả toàn bộ rãnh 2 sang bên phải cho đến khi điểm đầu của rãnh 2 trùng điểm cuối của rãnh 1. Bây giờ kéo thả rãnh 2 lên cuối của rãnh 1.

# **Đáp án: A, D**

# **Bài 15 (trang 101 SBT Tin học 9 Bài 13):**

Các phát biểu sau đúng hay sai? Hãy đánh dấu (x) vào ô tương ứng.

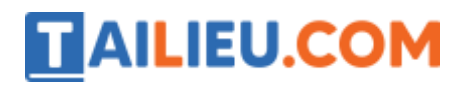

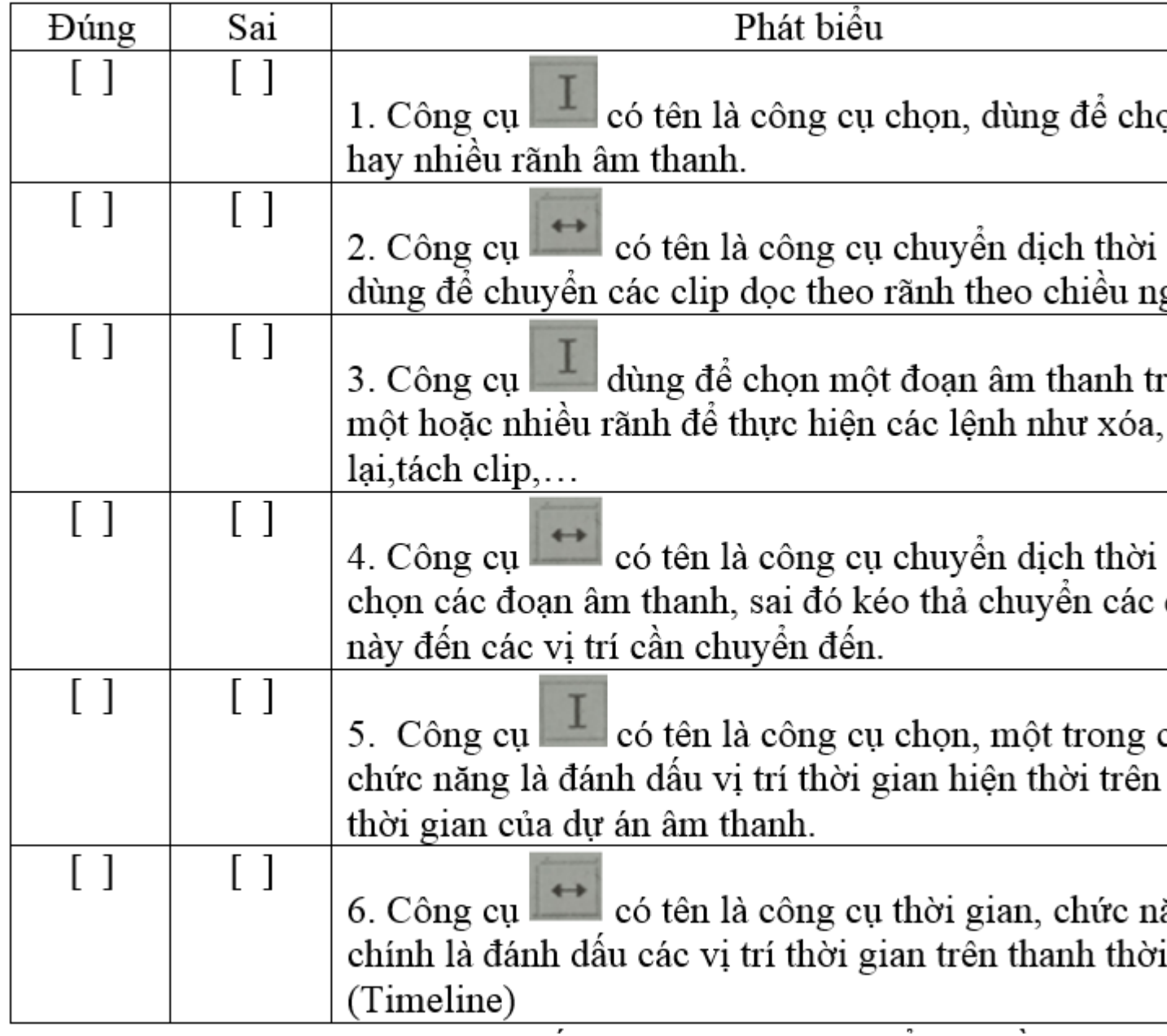

# **Lời giải:**

1 – sai, 2 – đúng, 3 – đúng, 4 – sai, 5 – đúng, 6 – sai.

# **Bài 16 (trang 101 SBT Tin học 9 Bài 13):**

Thực hiện một bài thuyết minh: Bài này có thể bao gồm một chiều hay chiều đoạn thuyết minh được thu âm bằng chính phần mềm Audacity.

# **Lời giải:**

Đang biên soạn

#### **Bài 17 (trang 101 SBT Tin học 9 Bài 13):**

Thiết lập một chương trình giới thiệu đoạn ca nhạc.

Giả sử em đã có hai bản nhạc (hat1.wav, hat2.wav), cần thiết lập một bài âm thanh bao gồm phần giới thiệu từng bài hát theo thứ tự. Như vậy dự án âm thanh này sẽ phải thể hiện được tối thiểu bốn phần sau:

- Giới thiệu bài hát 1.
- Thể hiện bài hát 1.
- Giới thiệu bài hát 2.
- Thể hiện bài hát 2.

# **Lời giải:**

Đang biên soạn

#### **Bài 18 (trang 102 SBT Tin học 9 Bài 13):**

Thiết lập một phóng sự âm thanh.

Phóng sự âm thanh này gồm:

- Phần thuyết minh chung về dự án do em tự thu âm.
- Phần phỏng vấn một số bạn trong lớp học.
- Phần dẫn dắt đến từng cuộc phỏng vấn.
- Phần kết luận cuối cùng của phóng sự.

# **Lời giải:**

Đang biên soạn